## **AutoCAPS i MTEXT-kommandot**

AutoCAPS

Har du noterat funktionen AutoCAPS i botten av Multiline Text Editor? Ofta är det så att man på en ritning skriver allt med versaler men i andra sammanhang så vill man inte ha CapsLock vald.

Dubbelklicka på den knappen så aktiveras en funktion som gör att allt du skriver med MTEXT-kommandot blir med versaler. Inställningen sparas så att du behöver bara göra valet en gång så är det sedan förvalt. Om du använder funktionen för att importera text så blir dessutom all text med versaler.

För att konvertera existerande text till versaler, välj texten, högerklicka och välj Change Case>UPPERCASE från popup-menyn. Alternativt går det att konvertera till gemena bokstäver.

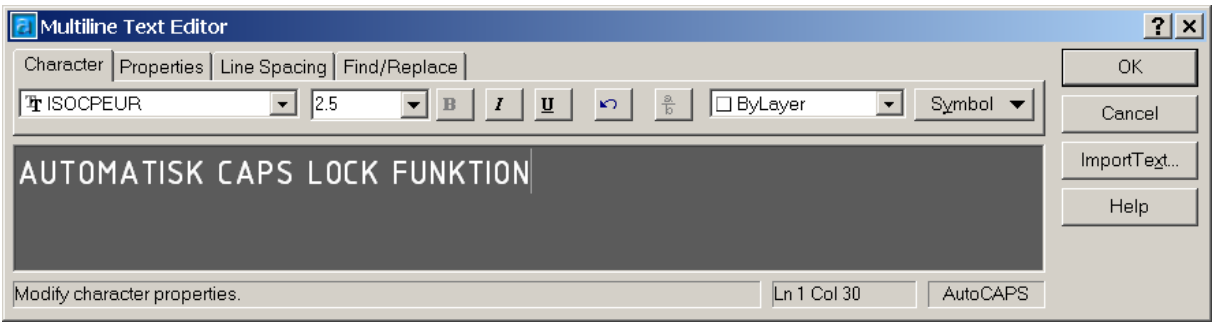